## Представления (VIEWS) в SQL

### ВЫПОЛНИЛ: Иванов НС 8к2492

## **Представления или Views**

Представляют собой виртуальные таблицы, однако в отличии от обычных стандартных таблиц в БД представления содержат запросы, которые динамически извлекают используемые данные.

## **Преимущества представлений**

 Они упрощают комплексные SQL-операции. Они защищают данные, так как представления могут дать доступ к части таблицы, а не ко всей таблице. Позволяют возвращать отформатированные значения из таблиц в нужной и удобной орме.

# **Ȁипы представлений**

Кроме основных определяемых пользователем представлений есть также следующие: Индексированные представления ǿекционированные представления Д Системные представления

## **Модифицируемое представление**

В SQL есть такое понятие как модифицируемое представление — при изменении данных в самом представлении, эти данные изменятся и в таблицах, которые эти данные хранят.

### Критерии, опред. является ли представление модифицируемым:

- Оно должно выводиться в одну и только в одну базовую таблицу.
- Оно должно содержать первичный ключ этой таблицы ( это технически не предписывается стандартом ANSI, но было бы неплохо придерживаться этого).
- Оно не должно иметь никаких полей, которые бы являлись агрегатными функциями.
- Оно не должно содержать DISTINCT в своем определении.
- Оно не должно использовать GROUP BY или HAVING в своем определении.
- Онб не должно использовать подзапросы ( это ANSI\_ограничение которое не предписано для некоторых реализаций )
- Оно может быть использовано в другом представлении, но это представление должно также быть модифицируемыми.
	- Оно не должно использовать константы, строки, или выражения значений ( например: comm \* 100 ) среди выбранных полей вывода.
- Для INSERT, оно должно содержать любые пол основной таблицы которые имеют ограничение NOT NULL, если другое ограничение по умолчанию, не определено.

## Для **создания представления**  используется команда **CREATE VIEW**, которая имеет следующую форму:

CREATE VIEW название\_представления [(столбец\_1, столбец\_2, ....)] AS выражение SELECT

Ȁеперь добавим в базу данных, в которой содержатся данные таблицы, следующее представление:

CREATE VIEW OrdersProductsCustomers AS SELECT Orders.CreatedAt AS OrderDate, Customers.FirstName AS Customer, Products.ProductName As Product FROM Orders INNER JOIN Products ON Orders.ProductId = Products.Id INNER JOIN Customers ON Orders.CustomerId = Customers.Id

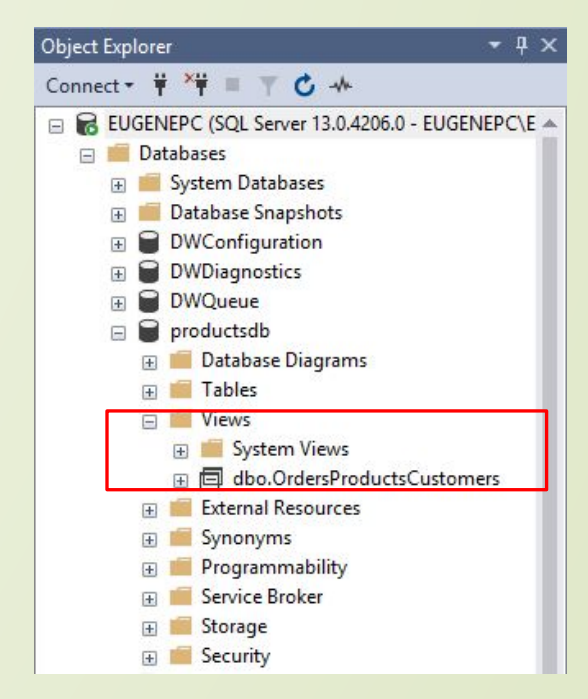

### **SELECT \* FROM OrdersProductsCustomers**

1 EUSE productsdb  $\overline{2}$  $\overline{\mathbf{3}}$ SELECT \* FROM OrdersProductsCustomers

#### $100 \%$   $\rightarrow$   $\parallel$

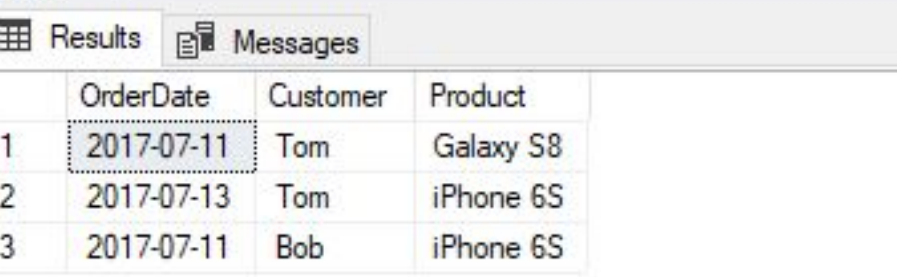

### Изменение представления

Для изменения представления используется команда **ALTER VIEW.** 

Эта команда имеет практически тот же самый **СИНТОКСИС, ТО И CREATE VIEW:** 

ALTER VIEW название представления [(столбец 1, столбец 2, ....)] AS выражение SELECT

### Например, изменим выше созданное представление OrdersProductsCustomers:

ALTER VIEW OrdersProductsCustomers AS SELECT Orders.CreatedAt AS OrderDate, Customers.FirstName AS Customer, Products.ProductName AS Product, Products.Manufacturer AS Manufacturer FROM Orders INNER JOIN Products ON Orders. ProductId = Products.Id INNER JOIN Customers ON Orders.CustomerId = Customers.Id

## **ȁдаление представления**

Для удаления представления вызывается команда **DROP VIEW**:

DROP VIEW OrdersProductsCustomers

Также стоит отметить, что при удалении таблиц также следует удалить и представления, которые используют эти таблицы.

### **Представления в Management Studio**

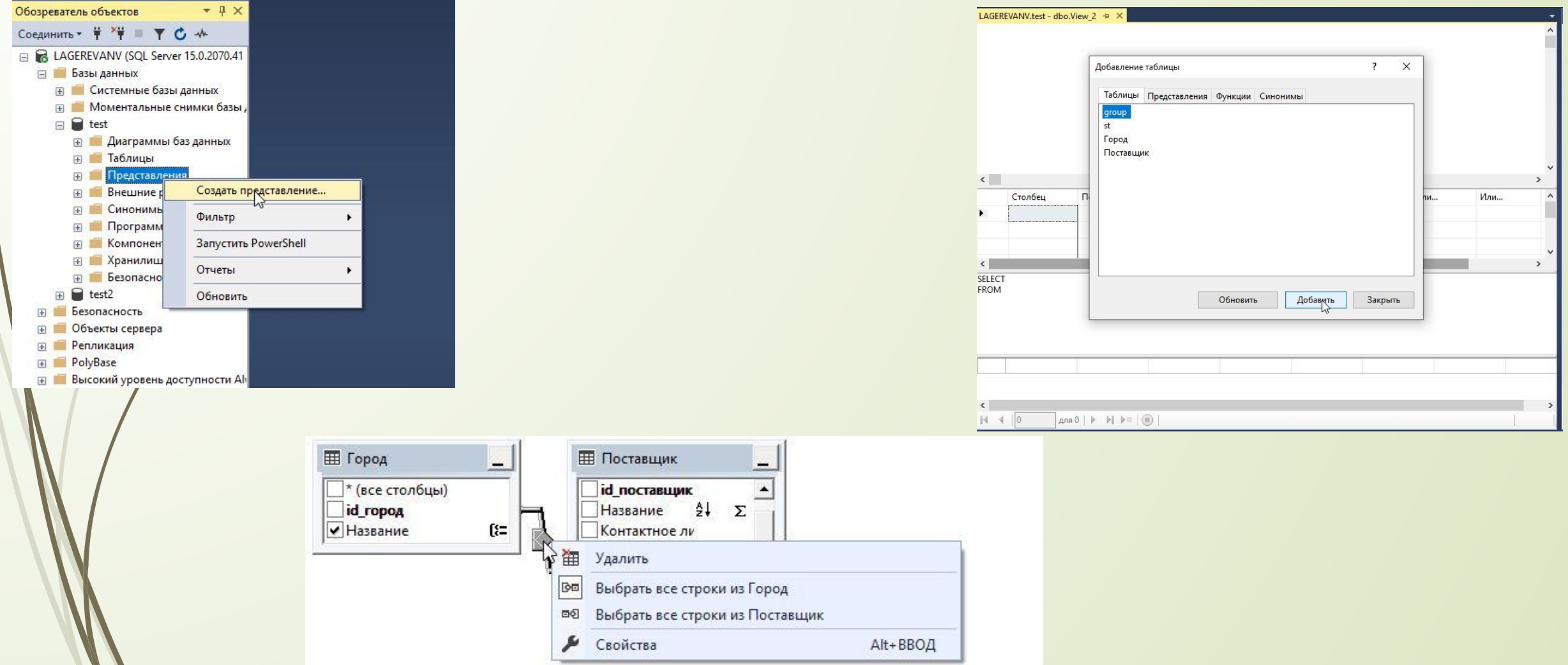

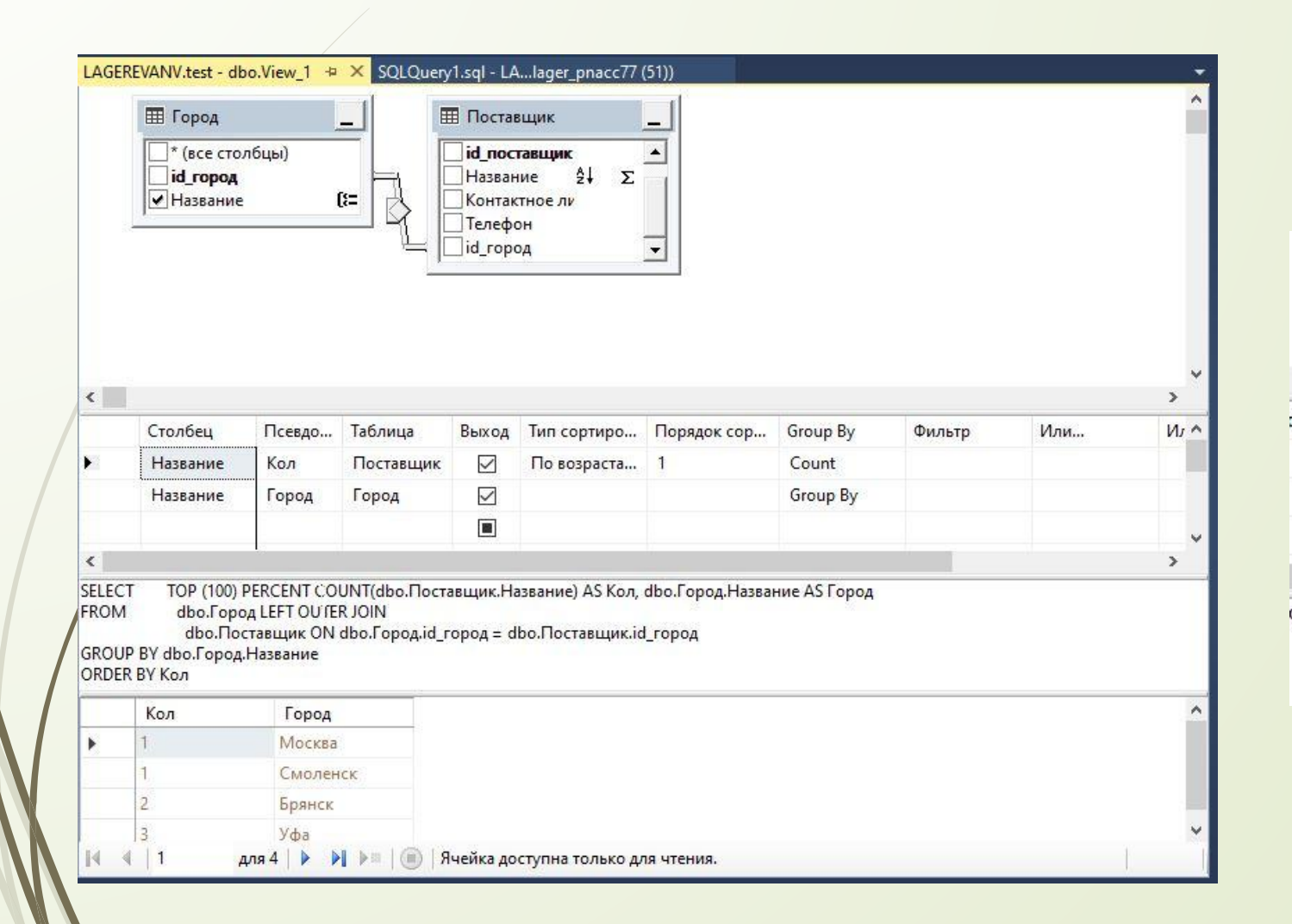

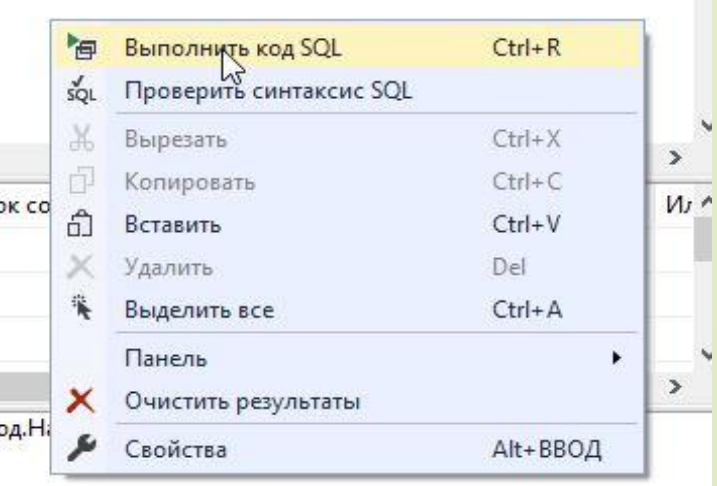

## СПАСИБО ЗА ВНИМАНИЕ! **БЛАГО ОН КАК НАЙКИ - I JUST DO IT**